## **ИНСТРУКЦИЯ**

## **по входу на сайт и по работе с дистанционными курсами Фонда поддержки талантливых детей и молодежи «Золотое сечение»**

- После получения списков от МО, будет проведена проверка списков (на наличие детей в нашей дистанционной системе) и подготовка логинов и паролей, которые будут высланы обратно в МО
- Логин и пароль требуются для входа на платформу **[Дистанционное образование –](Дистанционное%20образование%20–%20Фонд%20) [Фонд «Золотое сечение»](Дистанционное%20образование%20–%20Фонд%20)** [http://dis.zsfond.ru](http://dis.zsfond.ru/)

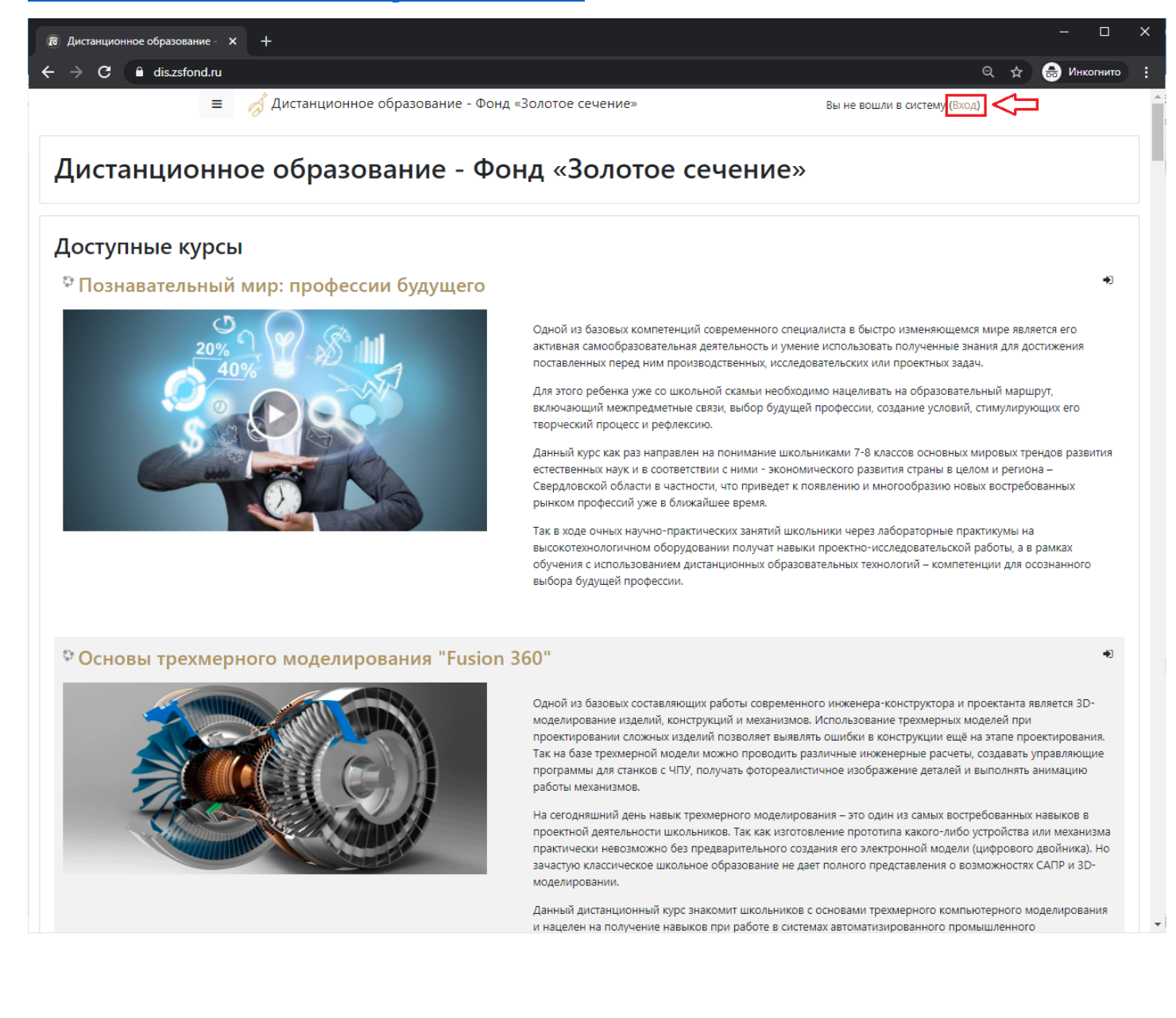

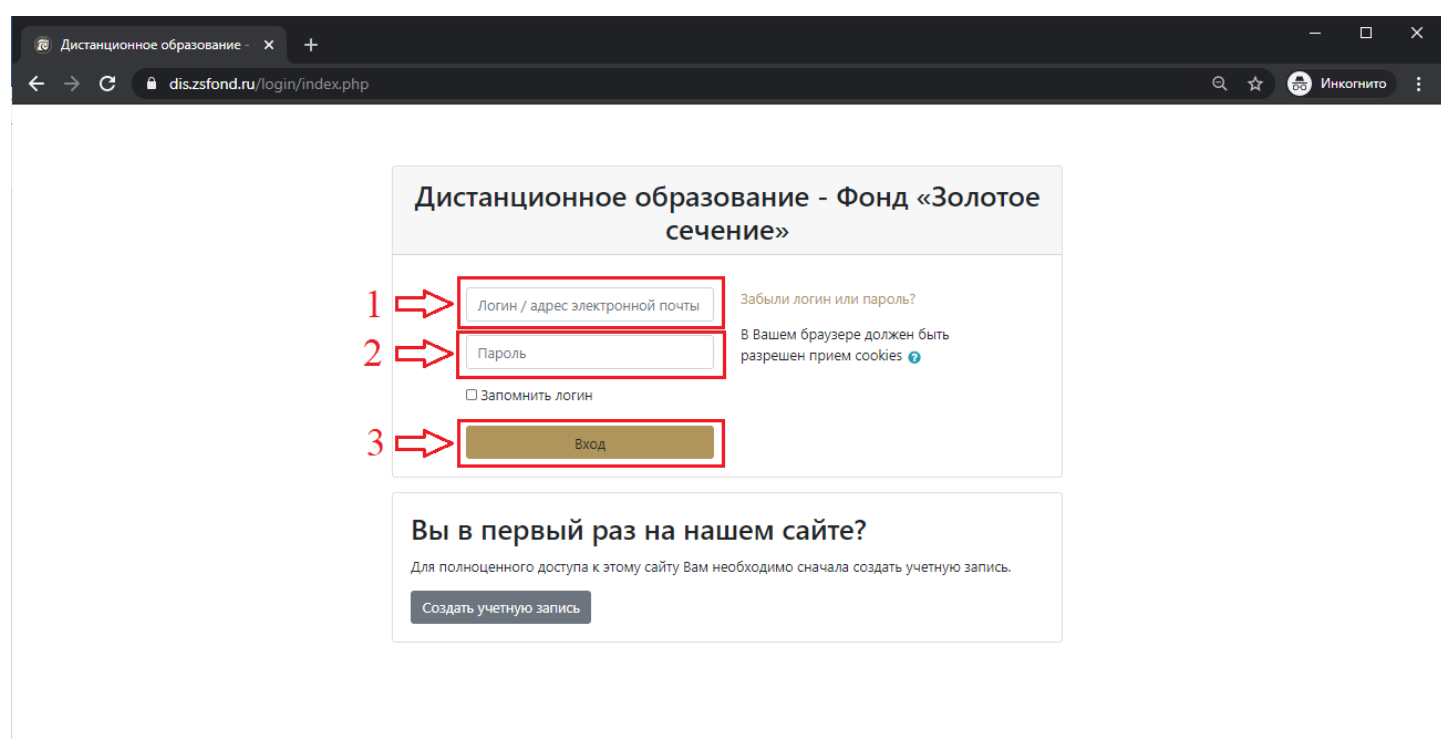

• Все дети будут записаны на курсы, которые были указаны в таблице от МО. После входа пользователя на дистанционную платформу его курсы будут отображаться в личном кабинете

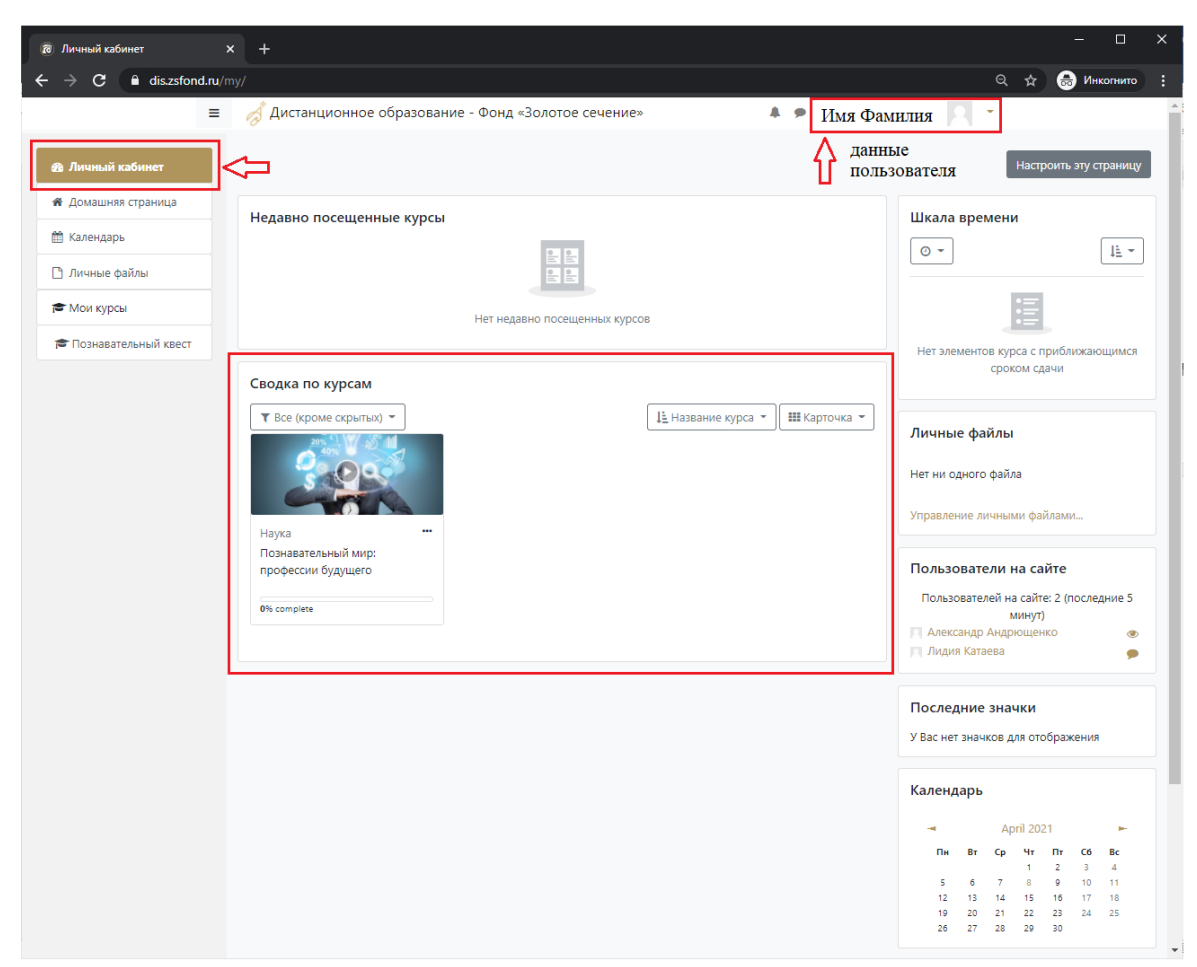

- При первом входе в систему дистанционного образования система предложит сразу же сменить пароль на более сложный. **ДРУГИЕ ПОЛЯ ЛИЧНОГО КАБИНЕТА МЕНЯТЬ НЕ НУЖНО!**
- После прохождения курса Вам будет выдан сертификат, который будет загружен в ЛИНЫЙ КАБИНЕТ НА ДИСТАНЦИОННОЙ ПЛАТФОРМЕ

**Отдел дистанционного обучени**я Контакты: телефон: +7(343) 288-74-63 общая почта: distant@zsfond.ru **Ильяс Мусиевич Падерин**, начальник отдела, [i.paderin@zsfond.ru](mailto:i.paderin@zsfond.ru) **Людмила Николаевна Старкова**, методист, [l.starkova@zsfond.ru](mailto:l.starkova@zsfond.ru) **Кирилл Павлов**, специалист отдела, техподдержка, [k.pavlov@zsfond.ru](mailto:k.pavlov@zsfond.ru)

## Успехов в освоении образовательных курсов дистанционного обучения Фонда «Золотое сечение»!